## Как записаться в школу через Госуслуги

1. На школьном сайте <https://taloe.krskschool.ru/> в разделе **объявления**, пройдите по ссылке

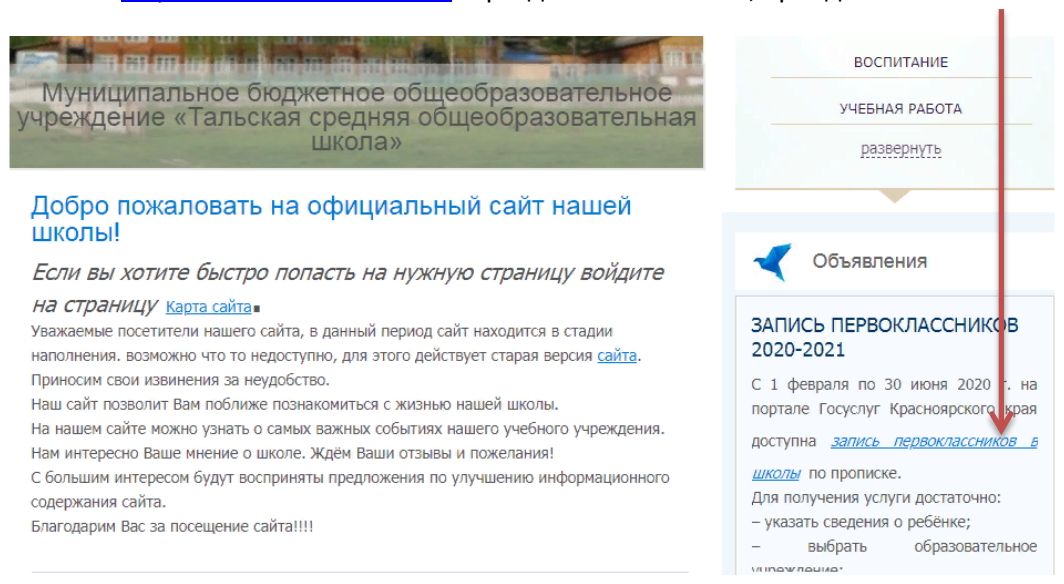

# 2. Попадаете на сайт Госуслуг, жмем на ссылку Ирбейский район №16,

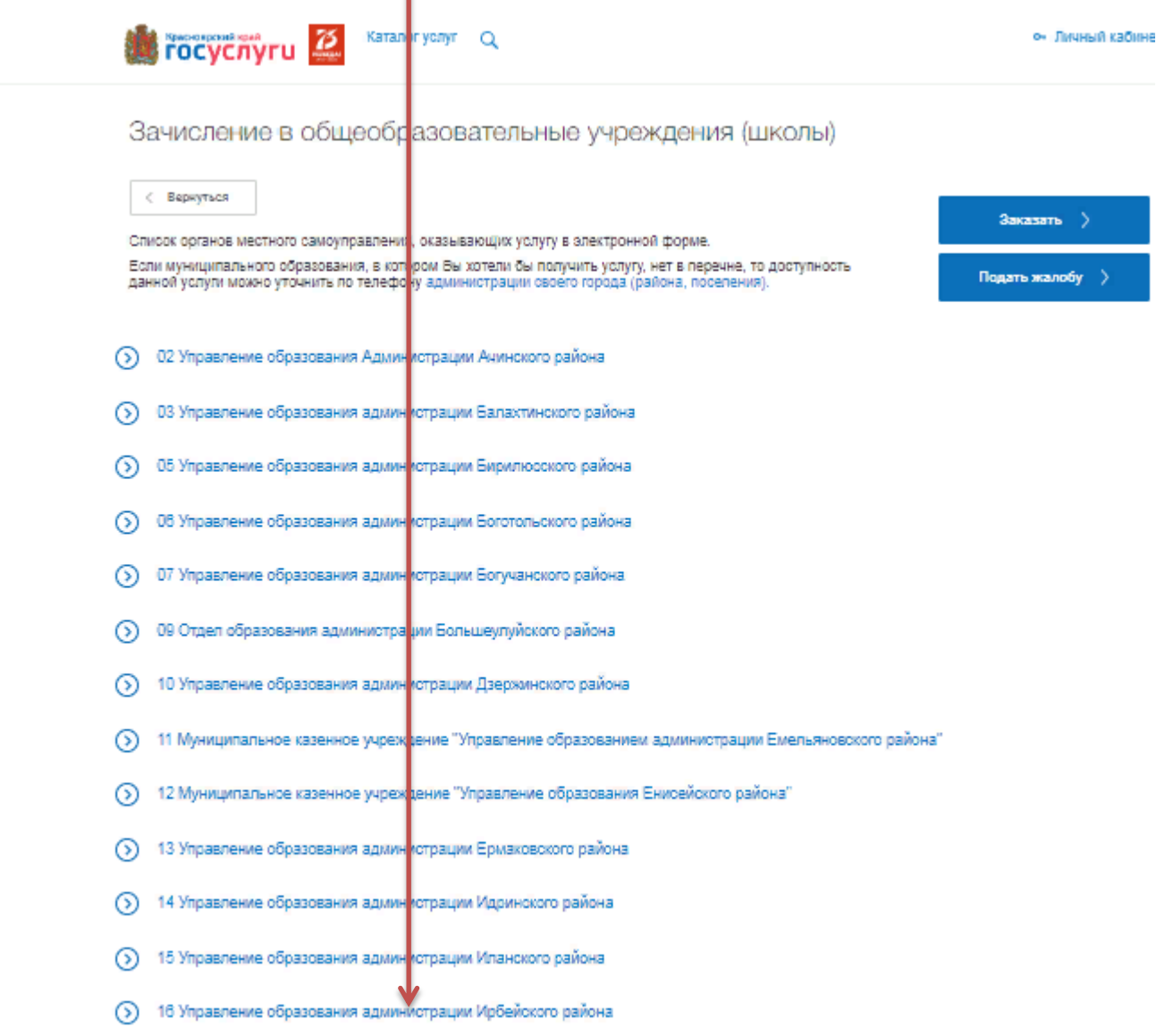

Зачисление в общеобразовательные учреждения (школы)

← Вернуться

Услугу предоставляет 16 Управление образования<br>администрации Ирбейского района

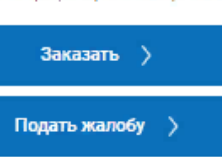

- Зачисление Получателя во 2-9 классы общеобразовательного учреждения  $\odot$
- $\circ$ Зачисление Получателя во 2-9 классы общеобразовательного учреждения
- ര Зачисление Получателя во 2-9 классы общеобразовательно го учреждения
- Зачисление Получателя в 1 класс общеобразовательного учреждения  $\supset$
- Зачисление Получателя в 1 класс общеобразовательного учреждения റ
- Зачисление Получателя в 1 класс общеобразовательного учреждения  $\circ$

### 4. Изучите внимательно требуемые документы, которые потребуются для подачи заявления.

< Вернуться

Зачисление Получателя в 1 класс общеобразовательного учреждения

Услугу предоставляет

16 Управление образования администрации Ирбейского района

Заказать >

Подать жалобу >

#### Содержание

# Описание услуги

# Как получить услугу ⊙

Описание услуги Как получить услугу

Стоимость и порядок оплаты

Категории получателей

Основания для оказания услуги,<br>основания для отказа

Документы

Документы, необходимые для получения услуги:

Документы, предоставляемые по<br>завершению оказания услуги:

Дополнительная информация

- Лично в структурное(ом) подразделение(и) органа государственной власти
- По почтовому адресу

Способы подачи заявки:

- По электронной почте (e-mail)
- Через законного представителя в структурное(ом) подразделение(и) органа государственной власти

Способы получения результата:

• Лично в структурное(ом) подразделение(и) органа государственной власти

• Через законного представителя в структурное(ом) подразделение(и) органа государственной власти

• По почтовому адресу

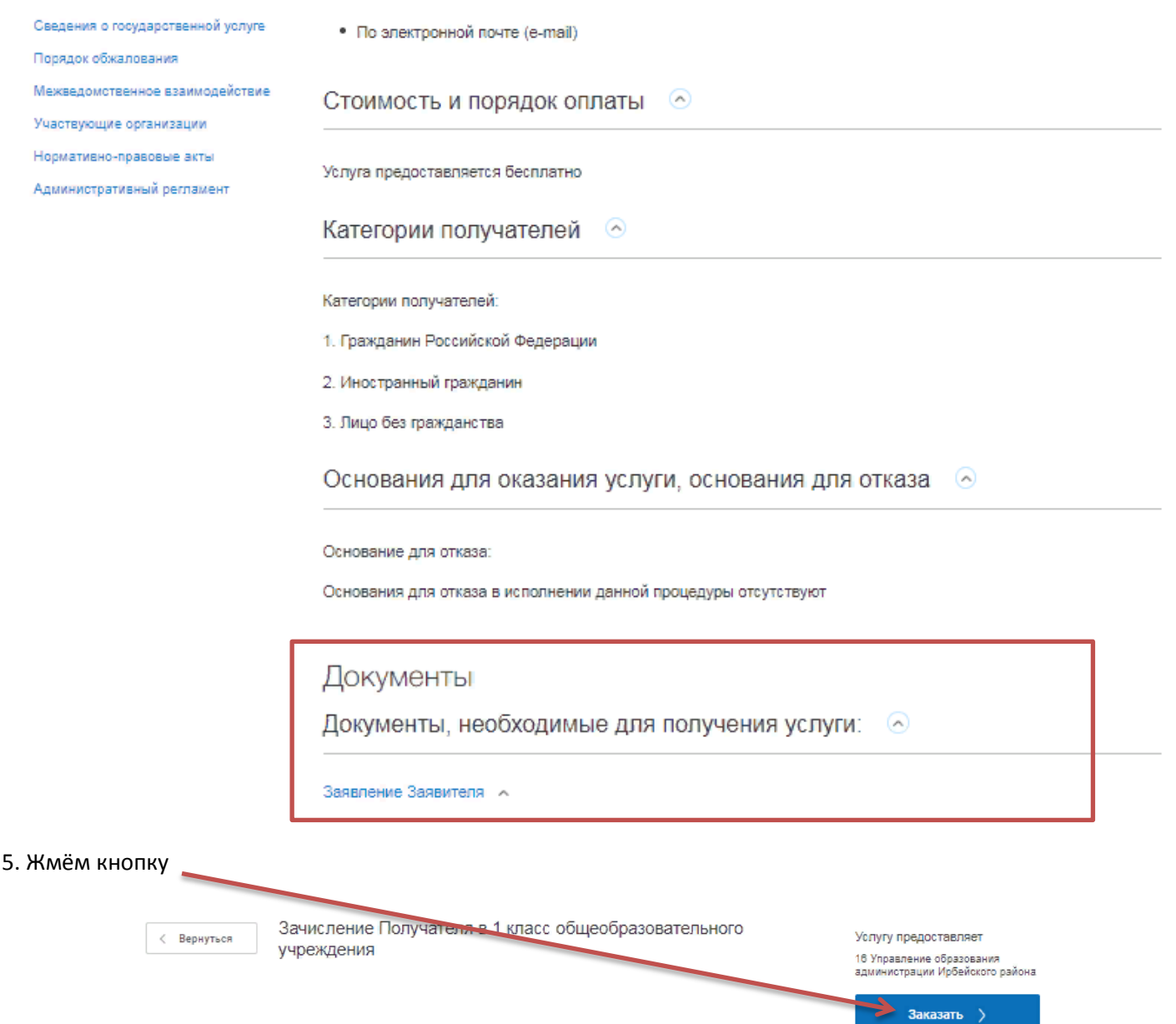

6. Переходим в личный кабинет и заполняем заявление. Оно автоматически придет в школу. Все требуемые данные о школе можно посмотреть на школьном сайте <https://taloe.krskschool.ru/> в разделе Сведения об образовательной организации.

Подать жалобу >

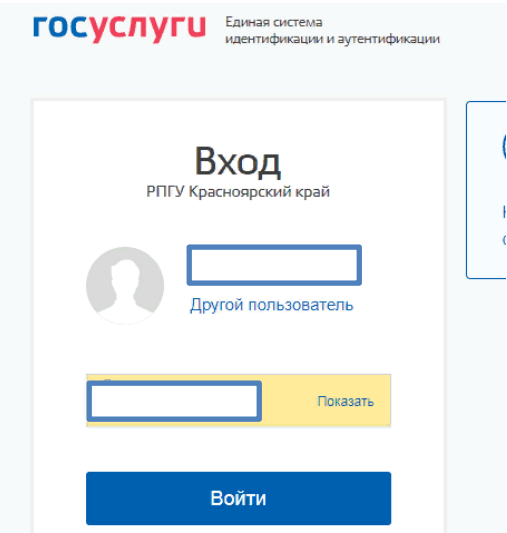